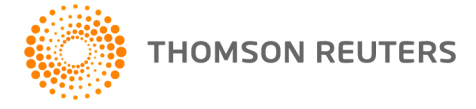

**AdvanceFlow, v.2019.1.0 User Bulletin 8609: Update**

**March 20, 2019**

This user bulletin describes changes made for this release of AdvanceFlow™.

## **CHANGES**

**Important!** We recommend that you [update your AdvanceFlow Client Add-in](http://cs.thomsonreuters.com/ua/advflow/cs_us_en/administration/AdvanceFlow_Add-Ins_overview.htm) to take full advantage of this update. However, if you do not update the add-in right away, it will not negatively affect any current functionality.

We have addressed the following issues.

- In certain circumstances, the roll forward process prevented Microsoft<sup>®</sup> Word recalculating formula data in some documents when AdvanceFlow was in Edit mode.
- The *Days Remaining* field on the Status tab of the selected engagement did not populate.
- The AdvanceFlow Client Add-in (v. 18.3) prevented the application from saving local Microsoft Excel® workbooks when closing the spreadsheet.
- When recalculating data for a custom Excel spreadsheet, in certain circumstances account groupings for the Leadsheet Schedule switched to those for Account Classification.
- When adding a custom Excel workpaper that uses special characters in the division codes, Excel displayed a blank, gray screen instead of opening the spreadsheet.

# **HELP & SUPPORT**

### **Help & How-To Center**

For answers to questions on using AdvanceFlow, access the Help & How-To Center by clicking the **Help** link in the AdvanceFlow menu and selecting a topic. You can also use the field at the top of the Help menu to search for topics. For more information, including sample searches, see [Finding answers in the](http://cs.thomsonreuters.com/ua/advflow/cs_us_en/getting_help/using_help.htm?mybanner=1)  [Help & How-To Center.](http://cs.thomsonreuters.com/ua/advflow/cs_us_en/getting_help/using_help.htm?mybanner=1)

### **Product support**

Normal weekday support is available from 9:00 a.m. to 8:00 p.m. ET.

From the [Support Contact Information page on our website,](http://cs.thomsonreuters.com/support/contact.aspx) you can do the following.

- Send an email message to our Support team by completing and submitting the Questions and Technical Assistance form. We'll respond within 24 hours (excluding weekends).
- Find additional information, including other methods of contacting Support, extended support hours for tax season, and support hours for other applications.

#### **Website resources and email subscriptions**

Visit [our website](https://tax.thomsonreuters.com/cs-professional-suite/) to access the Tax & Accounting Community, to learn about training courses, to view blogs and articles, and more.

We issue software update notices via email. You can sign up to receive these notices by visiting the My [Account section of our website.](http://cs.thomsonreuters.com/myaccount/) You'll need to create a web account (if you don't already have one) and then sign up for the Email Subscription service where you can indicate which notices you want to receive.

## **AdvanceFlow Ideas Community**

The AdvanceFlow Ideas Community is a forum in which you can share ideas with other users and provide feedback and suggestions to our development team. For more information on accessing and participating in the community, see [Ideas Community.](http://ideas.gofileroom.com/)